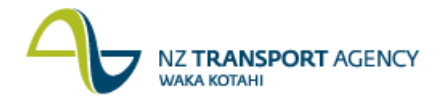

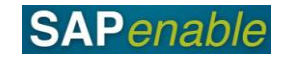

# **Searching in SAP Quick Reference Guide**

This guide describes the various ways to search or select an item in a SAP transaction screen.

## **Types of searches**

When you click on a field and the Search drop-down icon appears (see the example circled below), you can search for the contents of the field.

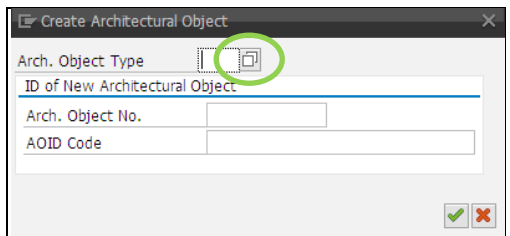

The type of search varies from field to field. The three main types of search are:

- Simple searches.
- Date selection searches.
- Complex searches**.**

#### **Simple searches**

A simple search opens a window that contains a list of possible entries to select from. Double click on the entry that you want to select.

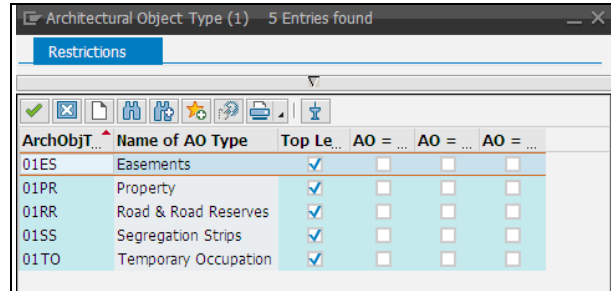

#### **Date selection searches**

When a date field is selected click on the Search drop-down to view the calendar screen where you can select required date. Click once on the entry you wish to select.

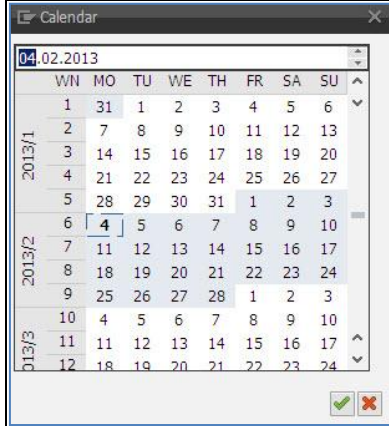

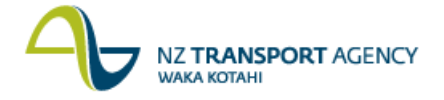

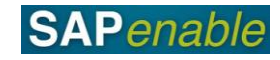

## **Complex searches**

A complex search opens a window where you can select a type of search to use. Each search has a range of search criteria fields which you can use to refine your search. You can use some or all of the criteria (e.g. for the search shown below you might enter a description to search by, and/or a person responsible, and/or an AOID code).

If you are uncertain of any criteria, you can use wildcards (\*) to represent missing data (see later in this document for information on using wildcards).

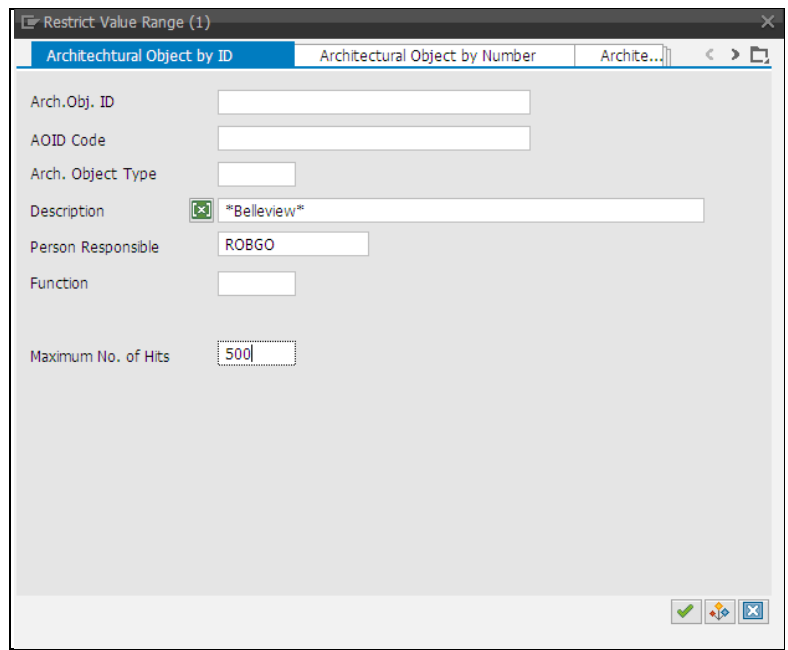

The table below explains some of the search functions available for complex searches.

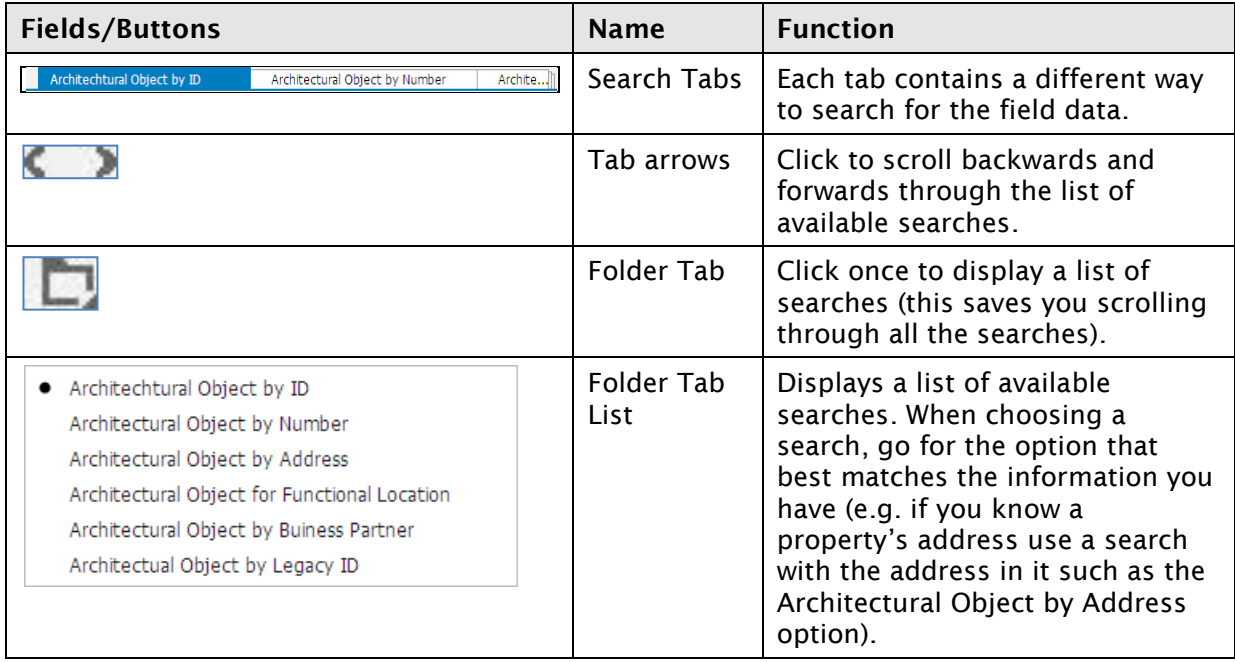

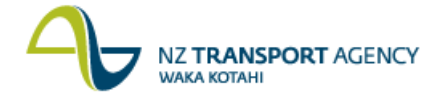

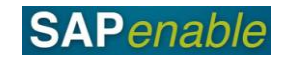

## **Using wildcards**

The (\*) symbol is used as a substitute for any and all possible characters when you are searching for one or more entries. Using wildcards greatly increases the flexibility and efficiency of searches. The following table contains examples of the use of wildcards.

The following table contains examples and results when using wildcards in a search.

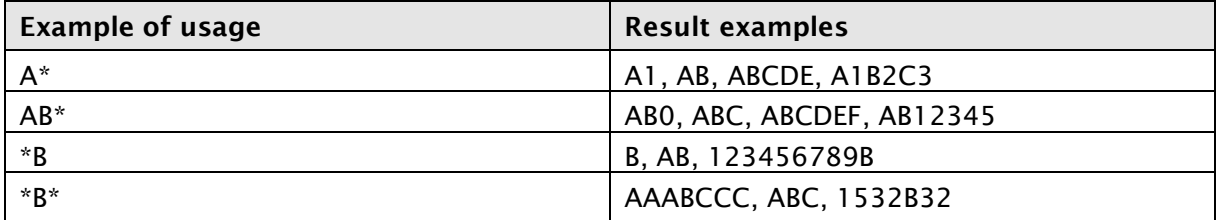

Using wildcards helps shorten the time to do a search. For example, if searching for a Business Partner named "Eastern District Council" you can just enter "East\*" or "East\*dist\*" in the name search rather than entering the whole name.